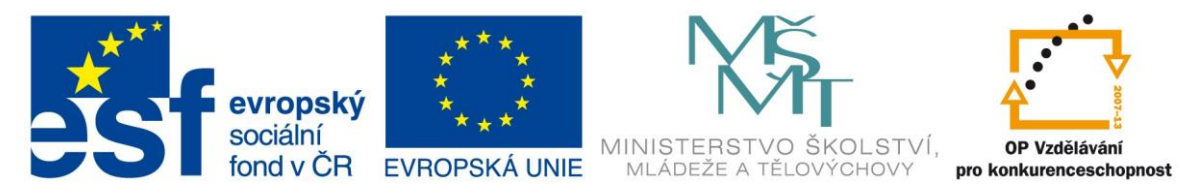

#### INVESTICE DO ROZVOJE VZDĚLÁVÁNÍ

#### Otevřete soubor "264 vzorce.xlsx" a proveďte následující úkoly:

#### ÚKOL 1:

- 1. Na list ÚKOL 1 vzorce do šedých buněk
- 2. Odstraňte šedou výplň z buněk.
- 3. Nakopírujte vzorce do nevyplněných buněk
- 4. Opravte ohraničení tabulky
- 5. Čísla ve sloupcích obsahujících údaje v Kč zformátujte jako **Měna**
- 6. Čísla ve sloupci **DPH** zformátujte jako % a zarovnejte je na střed
- 7. Čísla ve sloupci **Po**č**et kus**ů zarovnejte na střed.

### $(XOL 2)$

- 1. Na list ÚKOL 2 vložte vzorce do šedých buněk.
- 2. Odstraňte šedou výplň z buněk.
- 3. Nakopírujte vzorce do nevyplněných buněk.
- 4. Opravte ohraničení tabulky.

#### ÚKOL 3:

- 1. Na list ÚKOL 3 vložte vzorce do šedých buněk.
- 2. Odstraňte šedou výplň z buněk.
- 3. Nakopírujte vzorce do nevyplněných buněk.
- 4. Opravte ohraničení tabulky.
- 5. Čísla zformátujte tak, že budou zobrazena 2 des. místa a budou se oddělovat tisíce.

# $I$ I $K$ OL 4 $\cdot$

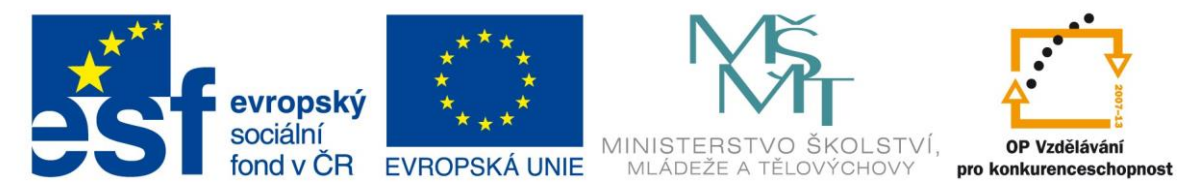

### **INVESTICE DO ROZVOJE VZDĚLÁVÁNÍ**

- 1. Na list ÚKOL 4 vložte vzorce do šedých buněk.
- 2. Odstraňte šedou výplň z buněk.
- 3. Nakopírujte vzorce do nevyplněných buněk.
- 4. Opravte ohraničení tabulky.
- 5. U čísel ve sloupcích obsahujících údaje v Kč zobrazte 2 des. místa.
- 6. U čísel ve sloupcích obsahujících údaje v litrech zobrazte 1 des. místo.
- 7. U čísel ve sloupcích obsahujících údaje v km nezobrazujte des. místa.

## ÚKOL 5:

1. Na list ÚKOL 5 vložte vzorce do šedých buněk.

 $koef. = \frac{zisk (II) - zisk (I)}{počet studentů (II) - počet studentů (I)}$ 

- 2. Odstraňte šedou výplň a opravte ohraničení tabulky.
- 3. Nakopírujte vzorce do nevyplněných buně k pomocí příkazů "kopírovat" a "vložit jinak".